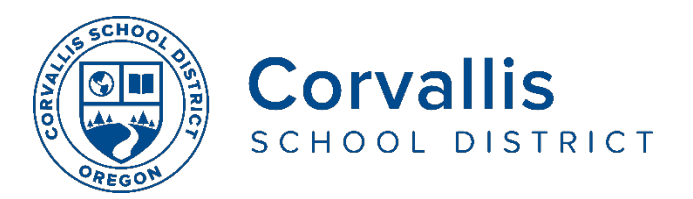

# **Safety iPass Instructions for Parents/Guardians**

You will receive an email each school day from CrisisGo for each middle/high school student in your family. You also have the option to download the free mobile app on your smartphone or tablet (iOS or Android) if you prefer (CrisisGo). Either way, you will be able to complete the health screening to confirm your child's health status. Students may also complete the health screening on their own behalf using the Safe2SpeakUp App on their school-issued device or personal smartphone).

## **Steps for Completing the Health Screening using the Safety iPass Email**

#### **STEP 1: Open the email from CrisisGo**

- If you did not receive the daily email, check your Spam folder and mark them as not spam.
- The email will also include a link with information about the Safety iPass app

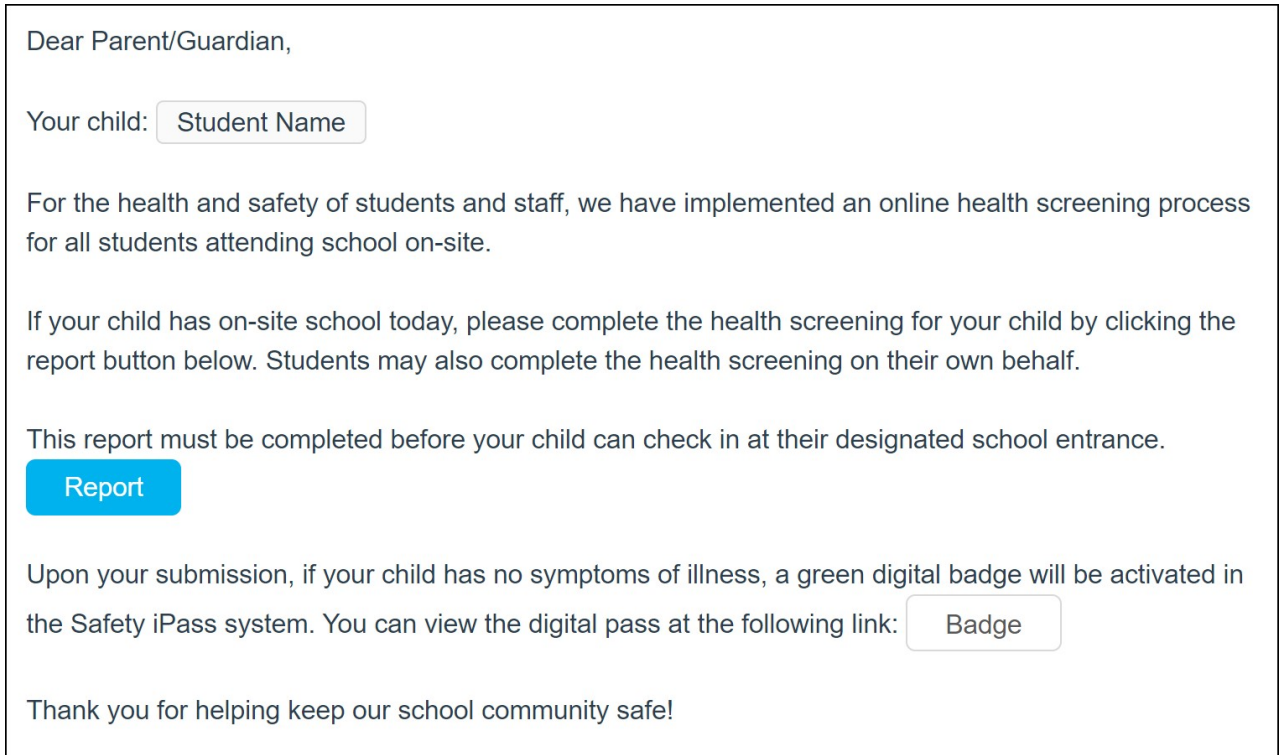

#### **STEP 2: Click the blue REPORT button**

- A web window will open on the CrisisGo Safety iPass page.
- You may select your preferred language from the dropdown menu in the upper right corner. You only need to do this one time. All following health screening forms will be in your preferred language.
- The page will show your child's name and student ID number and questions about your child's health status.

#### **STEP 3: Read the questions carefully and select your answers**

#### **STEP 4: Click NEXT**

- If your child has no symptoms, their health status will display GREEN when they check in at school.
- If your child has symptoms, their health status will display PURPLE. You should keep your child home from school and contact the school office.

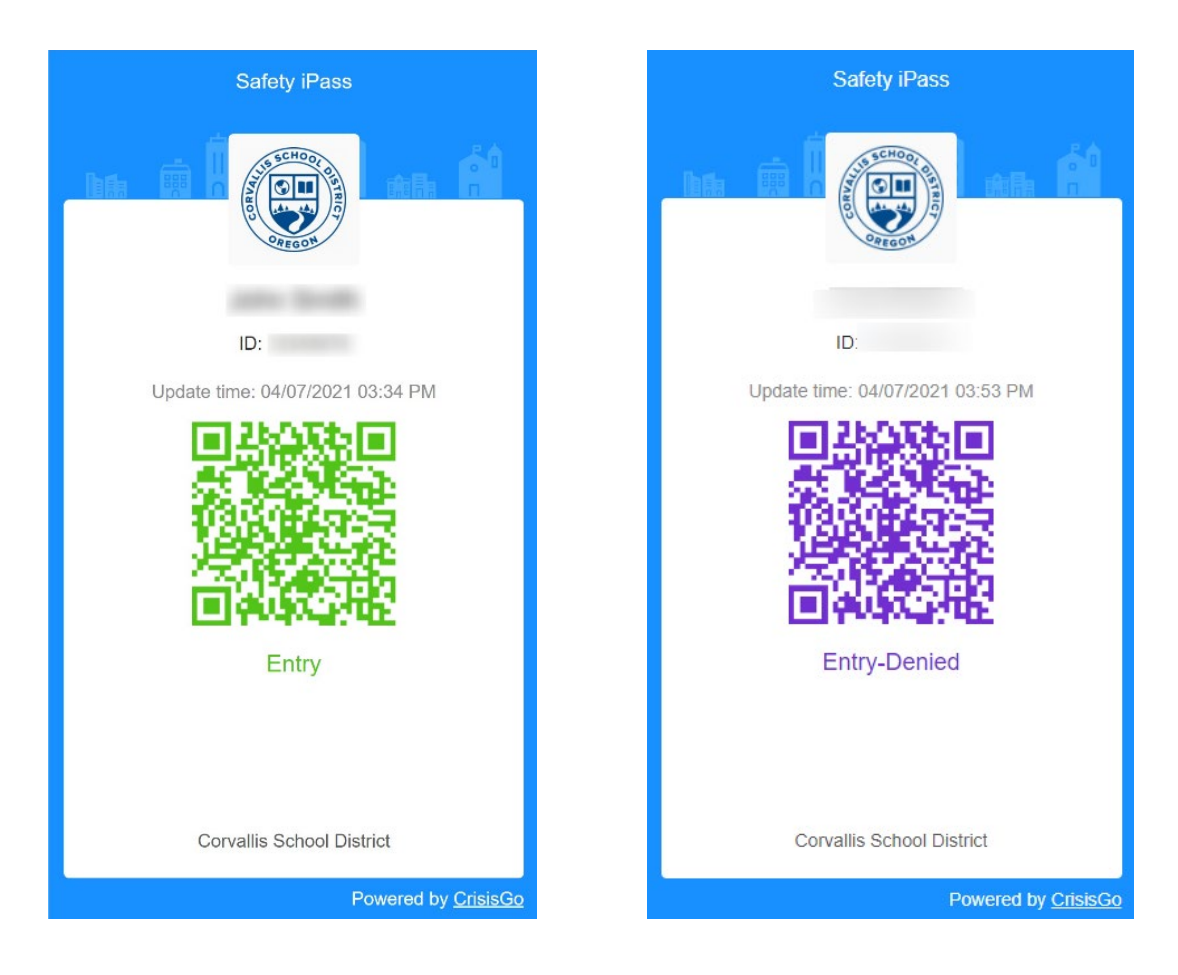

### **When Students Arrive at School**

Students will enter school at a designated entry

- To check-in at school, students can use the barcode on their student ID card or the digital entry badge on their device.
- School staff will scan the student QR code.
- If the student QR status is GREEN, the student will proceed to class.
- If the student health screening has not been completed by the parent or guardian, a student can complete the screening independently on their school-issued device. Or the staff member can ask the student the health screening questions and enter the student.
- If the student QR status is PURPLE, the student will be accompanied to the health room or remain outside and parents/guardians will be contacted to pick up their child.